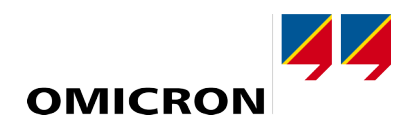

# **OMICRON Test Universe**

### **Was ist neu in Version 4.10**

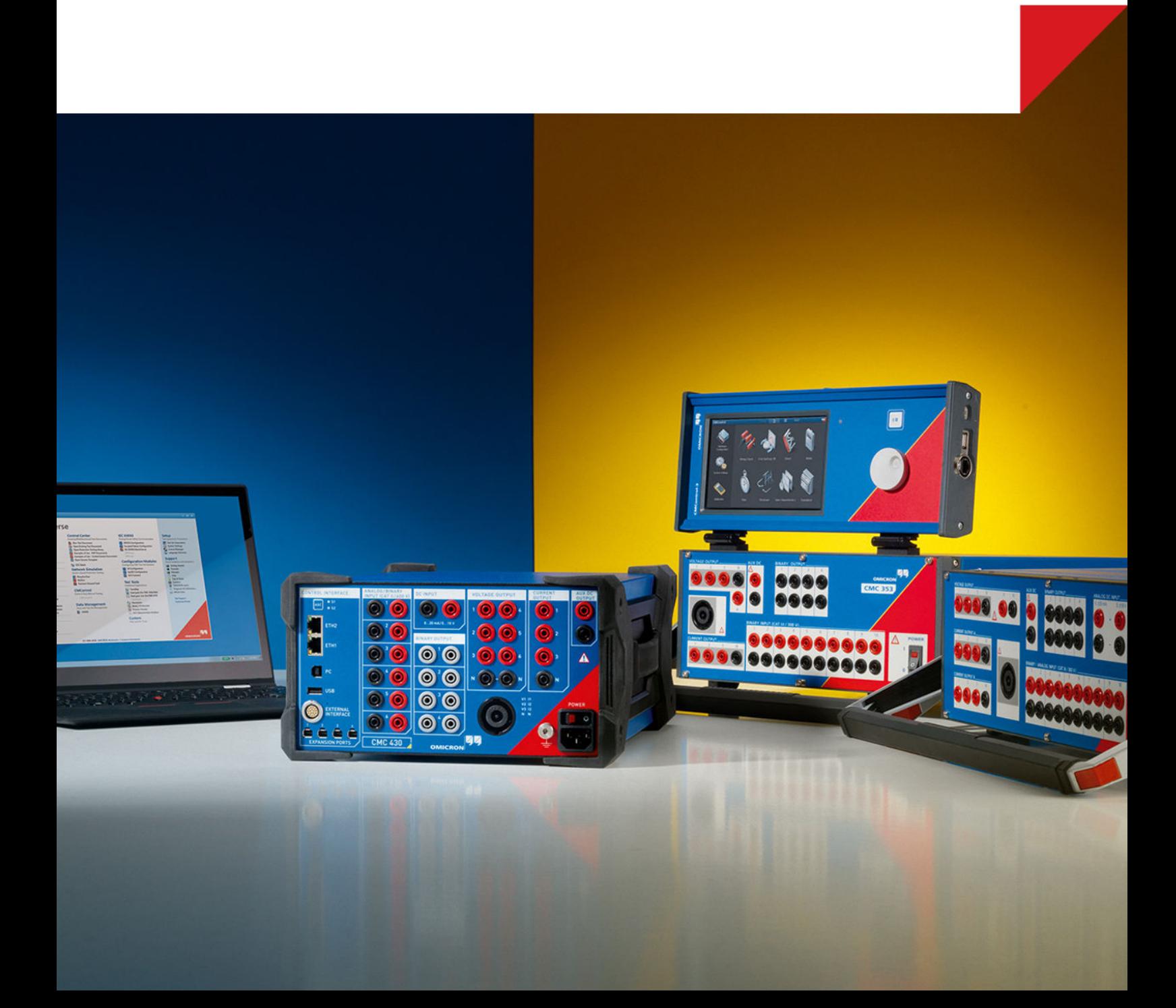

**Was ist neu in Test Universe 4.10**

Handbuchversion: Was ist neu in *Test Universe* 4.10 - Sprache: DEU - Jahr: 2019

© OMICRON electronics. Alle Rechte vorbehalten.

Dieses Handbuch wurde herausgegeben von OMICRON electronics.

Alle Rechte vorbehalten, einschließlich der Übersetzung. Jegliche Art der Vervielfältigung, z.B. durch Fotokopieren, Mikroverfilmung, optische Schrifterkennung OCR und/oder Speichern in elektronischen Datenverarbeitungssystemen, bedarf der ausdrücklichen Zustimmung durch OMICRON electronics. Der Nachdruck dieser Dokumentation oder einzelner Teile davon ist nicht erlaubt.

Die in diesem Handbuch enthaltenen Produktinformationen, Spezifikationen und technischen Daten repräsentieren den technischen Stand zum Zeitpunkt der Erstellung. Änderungen vorbehalten.

Dieses Handbuch wurde von OMICRON electronics aus der Originalsprache Englisch in andere Sprachen übersetzt. Dabei wurden für die Übersetzungen des Handbuches die jeweiligen landesspezifischen Anforderungen berücksichtigt. Im Fall von Unstimmigkeiten zwischen der englischen Originalversion und einer übersetzten Version sind immer die Angaben in der englischen Originalversion verbindlich.

## **Inhalt**

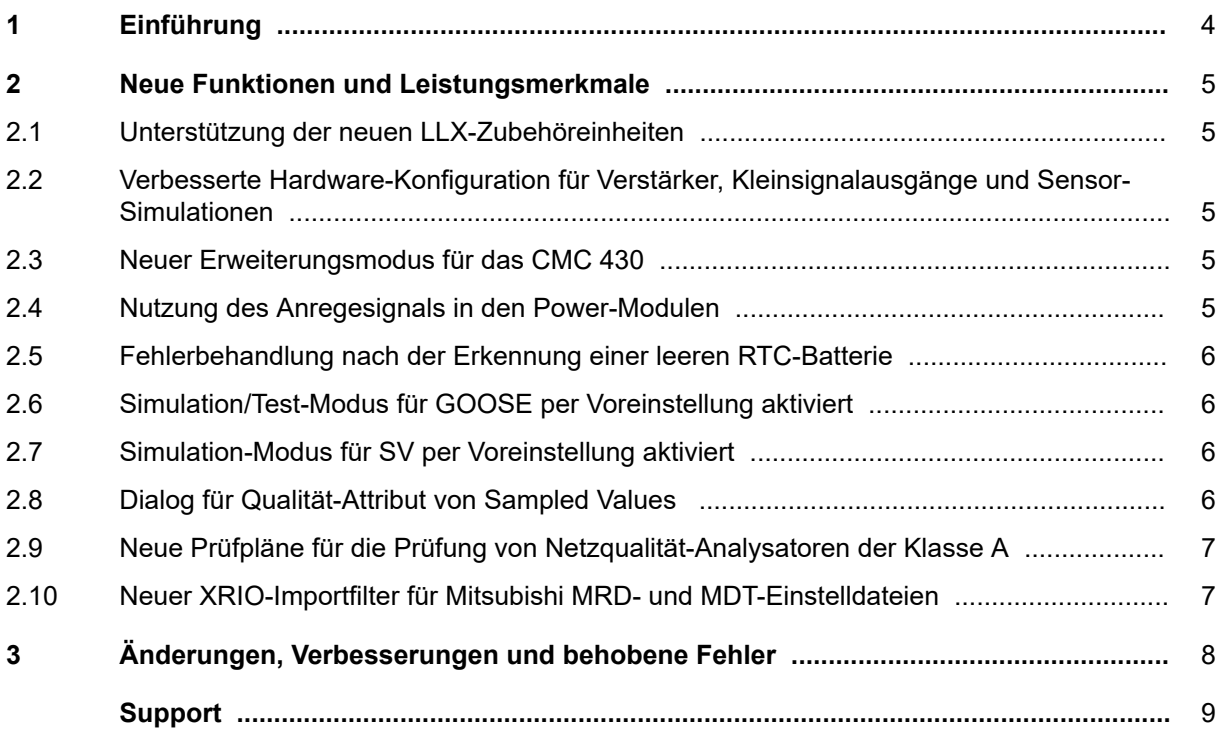

## <span id="page-3-0"></span>**1 Einführung**

*Test Universe* 4.10 ist eine Hauptversion, die neben diversen weiteren Vorteilen Unterstützung für die neuen LLX-Zubehöreinheiten für das Prüfgerät *CMC 430* bietet.

*Test Universe* 4.10 kann Prüfdateien aus allen bisherigen *Test Universe*-Versionen verarbeiten. Mit *Test Universe* 4.10 erstellte Dateien können jedoch mit älteren *Test Universe*-Versionen nicht geöffnet werden.

Die wesentlichen neuen Funktionen und Leistungsmerkmale finden Sie in Kapitel **2 Neue Funktionen und Leistungsmerkmale**. Weitere Änderungen, Verbesserungen und Fehlerbehebungen finden Sie in Kapitel **3 Änderungen, Verbesserungen und behobene Fehler**.

### <span id="page-4-0"></span>**2 Neue Funktionen und Leistungsmerkmale**

#### **2.1 Unterstützung der neuen LLX-Zubehöreinheiten**

Für das *CMC 430* sind vier neue Zubehöreinheiten zum Bereitstellen von Kleinsignalausgängen erhältlich:

- *LLX1*: Für die Prüfung von Geräten mit Sensoreingängen.
- *LLX2*: Kleinsignalausgänge als Schnittstelle für externe Verstärker und Zubehörgeräte.
- *LLX3*: Vielseitig verwendbare Kleinsignalausgänge mit 4 mm-Buchsen.
- *LLX4*: Kleinsignalausgänge für Recloser- und Sectionalizer-Steuerungen.

Alle genannten Zubehöreinheiten werden nun durch *Test Universe* unterstützt.

### **2.2 Verbesserte Hardware-Konfiguration für Verstärker, Kleinsignalausgänge und Sensor-Simulationen**

Die Hardware-Konfiguration für externe Verstärker, Kleinsignalausgänge und Sensor-Simulationen wurde verbessert und bezüglich des Layout an *RelaySimTest* angepasst, um dem Benutzer die Orientierung zu erleichtern.

#### **2.3 Neuer Erweiterungsmodus für das CMC 430**

An den Erweiterungsport des Prüfgerätes *CMC 430* kann nun ein weiteres *CMC 430* angeschlossen werden. Dieses zweite *CMC 430* stellt dann drei zusätzliche Stromausgänge bereit, sodass insgesamt 6 Spannungs- und 6 Stromkanäle für die Prüfung mit *Test Universe* zur Verfügung stehen. Besonders praktisch ist dies für sporadische Prüfungen von Differenzialschutzrelais mit Hilfe von zwei *CMC 430*- Prüfgeräten.

#### **2.4 Nutzung des Anregesignals in den Power-Modulen**

In den Modulen *Power* und *Advanced Power* kann nun zusätzlich zu Auslöse- und Alarmkontakten ein dediziertes Anregesignal geroutet und verwendet werden. In *Advanced Power* kann das Anregesignal auch für die Bewertung von Rampen verwendet werden.

### <span id="page-5-0"></span>**2.5 Fehlerbehandlung nach der Erkennung einer leeren RTC-Batterie**

Neuere CMC-Prüfgeräte haben eine batteriegespeiste Echtzeituhr (RTC) zur Überwachung des Lizenzstatus. Die Fehlerbehandlung in *Test Universe* bei Erkennung einer leeren Batterie wurde in den folgenden Punkten verbessert:

- Es wird eine korrekte und leicht verständliche Fehlermeldung ausgegeben.
- Bei Vorliegen einer permanenten Lizenz können die Prüfmodule ohne Einschränkung weiter verwendet werden.
- Bei Vorliegen einer zeitlich befristeten Lizenz können die Prüfmodule für eine begrenzte Anzahl von Einschaltvorgängen des CMC weiter verwendet werden.

#### **2.6 Simulation/Test-Modus für GOOSE per Voreinstellung aktiviert**

Aus Sicherheitsgründen ist in *GOOSE Konfiguration* nun der Modus Simulation/Test per Voreinstellung ausgewählt (Option **Simulation/Test** in der Registerkarte **Start**). Auf diese Weise sind die Testdaten per Voreinstellung als "simuliert" gekennzeichnet, sodass ein in Betrieb befindliches System nicht beeinflusst wird. Der Simulation/Test-Parameter der GOOSE-Meldung ist per Voreinstellung auf "Inherited" gestellt. Somit wird für diesen Parameter automatisch die in der Registerkarte **Start** festgelegte Einstellung für die Option **Simulation/Test** übernommen.

#### **2.7 Simulation-Modus für SV per Voreinstellung aktiviert**

Aus Sicherheitsgründen ist in *Sampled Values Configuration* nun der Modus Simulation per Voreinstellung ausgewählt (Option **Simulation** in der Registerkarte **Start**). Auf diese Weise sind die Testdaten per Voreinstellung als "simuliert" gekennzeichnet, sodass ein in Betrieb befindliches System nicht beeinflusst wird. Der Simulation-Parameter des SV-Datenstroms ist per Voreinstellung auf "Inherited" gestellt. Somit wird für diesen Parameter automatisch die in der Registerkarte **Start** festgelegte Einstellung für die Option **Simulation** übernommen.

### **2.8 Dialog für Qualität-Attribut von Sampled Values**

In *Sampled Values Configuration* können nun die Werte der Qualität-Attribute in einem Dialog durch entsprechende Kontrollkästchen und Dropdown-Menüs festgelegt werden. Die ausgewählten Attribute werden im Feld **Details** angezeigt.

### <span id="page-6-0"></span>**2.9 Neue Prüfpläne für die Prüfung von Netzqualität-Analysatoren der Klasse A**

Mit der steigenden Anzahl der in den Netzen installierten Netzqualität-Analysatoren steigt auch der Bedarf für eine Prüfung solcher Geräte. Das entsprechende *Test Universe*-Anwendungsbeispiel **Testing PQ Analyzers with Predefined Test Templates** wurde komplett überarbeitet. Das Anwendungsbeispiel berücksichtigt nun auch die neuesten Normenänderungen und bietet dem Benutzer eine bessere Anleitung bei der Prüfung solcher Geräte.

#### **2.10 Neuer XRIO-Importfilter für Mitsubishi MRD- und MDT-Einstelldateien**

*Test Universe* enthält nun einen neuen XRIO-Importfilter für den Import von MRD- und MDT-Einstelldateien in Transformator-Prüfvorlagen für Mitsubishi MDT-HA und Mitsubishi MRD-HA.

### <span id="page-7-0"></span>**3 Änderungen, Verbesserungen und behobene Fehler**

- *Advanced Distance*: Absturz bei Verwendung der Option **Einzelprüfung** in Kombination mit einer Suchprüfung. Dies ist nun behoben.
- *Advanced Power*: Eine übermäßige Verwendung von XRIO führte zu einem durch die Rundung von Rampenparametern verursachten Absturz bei Leistungsrampen im Online-Modus. Dies ist nun behoben.
- Prüfobjekt für *Advanced Power* und *Power*: Das Ändern der Einstellung für den Überstromschwellwert oder dessen absolute Toleranz führte zu einer Warnmeldung, dass Formeln deaktiviert wurden. Um solche irritierenden Meldungen zu vermeiden, sind die Standardwerte nun als feste Werte definiert, statt als Formel zur Berechnung aus dem Nennwert. Bereits bestehende Prüfobjekte sind hiervon nicht betroffen.
- *Control Center*: Im Dialogfenster **Vorlage auswählen** wurde das Symbol zum Öffnen des Verzeichnisses für Test Wizard-Vorlagen entfernt. Dieses Verzeichnis wurde nicht mehr verwendet und war daher leer.
- *Control Center*: Manchmal wurden in der globalen *Hardware-Konfiguration* des *Control Center*-Prüfplans korrekt benannte und geroutete Binärsignale nicht automatisch in die lokale **Hardware-Konfiguration** von eingebetteten Prüfmodulen übernommen. Dies ist nun behoben. Dies war beispielsweise bei Verwendung der automatischen Umschaltbox *CM ASB2* für die Binärausgänge in *Advanced Distance* der Fall.
- *Distance*-Prüfobjekt: Beim Eingeben einer Distanzschutzzone kann es (beispielsweise durch eine Formel verursacht) vorkommen, dass der Impedanzwert für ein Kennlinienelement negativ ist. Dies wurde in *Test Universe*-Version 4.00 verhindert, ist nun aber aus Kompatibilitätsgründen wieder erlaubt.
- **Hardware-Konfiguration**: Die Grenzwerte für Laufzeiten wurden geändert. Für benutzerdefinierte externe Verstärker und Sensoren liegen diese nun für die "klassischen" CMC-Prüfgeräte bei 0 µs und 1000 µs, und für die neuen LLX-Zubehöreinheiten (*CMC 430*) bei -1000 µs und 1000 µs. Für direkt an ein Prüfgerät oder einen intelligenten Verstärker angeschlossene Strom- oder Spannungswandler liegen die Grenzwerte bei 0 µs und 1000 µs.
- **Hardware-Konfiguration**: Beim ersten Öffnen der **Hardware-Konfiguration** aus einem eingebetteten Prüfmodul wurde das CMC-Prüfgerät auch wenn dieses verbunden war irrtümlich als "offline" angezeigt. Dies ist nun behoben.
- Prüfobjekt für *Überstromzeitschutz*: Beim Importieren einer Überstromkennlinie spielt die Groß-/ Kleinschreibung der Dateierweiterung (\*.dcc oder \*.xml) keine Rolle mehr.
- *Puls Rampen*: Nun erscheint eine Warnmeldung (**Überschreiben?**-Dialog), wenn eine Änderung für gerampte Signale sich auf Verknüpfungen innerhalb der "Fehlerzustand"-Tabelle des Modus "Leistungen" auswirkt. Zuvor blieben diese fälschlicherweise unverändert.
- *QuickCMC*: Bei geöffnetem **Sync. Modus**-Dialog und Frequenzsynchronisation auf Binäreingang 10 fror *QuickCMC* nach 20 bis 50 Minuten ohne Bedienung durch den Benutzer ein. Dies ist nun behoben.
- Hilfe zu *Test Universe*: In der Hilfe zu *Test Universe* wurde eine nicht funktionierende Verknüpfung auf das *CMS 356* Benutzerhandbuch korrigiert.

## <span id="page-8-0"></span>**Support**

Wir möchten, dass Sie bei der Arbeit mit unseren Produkten immer den größtmöglichen Nutzen haben. Wann immer Sie unsere Hilfe benötigen, wir sind für Sie da!

#### **Technischer Support 24/7 – Ihr Support**

![](_page_8_Picture_4.jpeg)

[www.omicronenergy.com/support](http://www.omicronenergy.com/support)

Über die Hotline unseres technischen Supports erreichen Sie bestens ausgebildete Techniker, die Ihnen für all Ihre Fragen zur Verfügung stehen. Rund um die Uhr, kompetent und kostenlos.

Nutzen Sie unsere internationale Hotline für technischen Support:

![](_page_8_Picture_121.jpeg)

Adressen der OMICRON Service Center oder Ihres nächsten OMICRON-Vertriebspartners finden Sie unter [www.omicronenergy.com](http://www.omicronenergy.com) → Kontakt.

#### **Kundenportal – Immer auf dem Laufenden**

![](_page_8_Picture_11.jpeg)

[www.omicronenergy.com/customer](http://www.omicronenergy.com/customer)

Das **Kundenportal** auf unserer Website bietet eine internationale Plattform für den Wissensaustausch. Hier finden Sie für sämtliche Produkte die neuesten Software-Updates zum Download und können im Anwenderforum Ihre eigenen Erfahrungen mit anderen Anwendern austauschen.

Stöbern Sie in der **Wissensbibliothek** nach Anwendungsbeispielen, Konferenzvorträgen, Artikeln über Erfahrungen bei der täglichen Arbeit, Benutzerhandbüchern und vielem mehr.

#### **OMICRON Academy – Hier erfahren Sie mehr**

![](_page_8_Picture_16.jpeg)

[www.omicronenergy.com/academy](http://www.omicronenergy.com/academy)

Erfahren Sie in einer Schulung bei der **OMICRON Academy**, wie Sie noch mehr Nutzen aus Ihrem Produkt ziehen können.

OMICRON electronics GmbH, Oberes Ried 1, 6833 Klaus, Österreich. +43 59495.